# **WESTBOROUGH HIGH SCHOOL 2015 – 2016 COLLEGE APPLICATION PROCEDURES**

Naviance is a primary tool in this process. The website is: [www.connection.naviance.com/westborough](http://www.connection.naviance.com/westborough) If you are having difficulty logging in to Naviance, contact your counselor or Mrs. Kenefick.

**Visit <http://bit.ly/WHStranscriptrequest>for video instructions to complete these steps.**

## **1. Make sure all colleges are listed in your Naviance account under "Colleges I'm Applying To" with the correct application types and deadlines.**

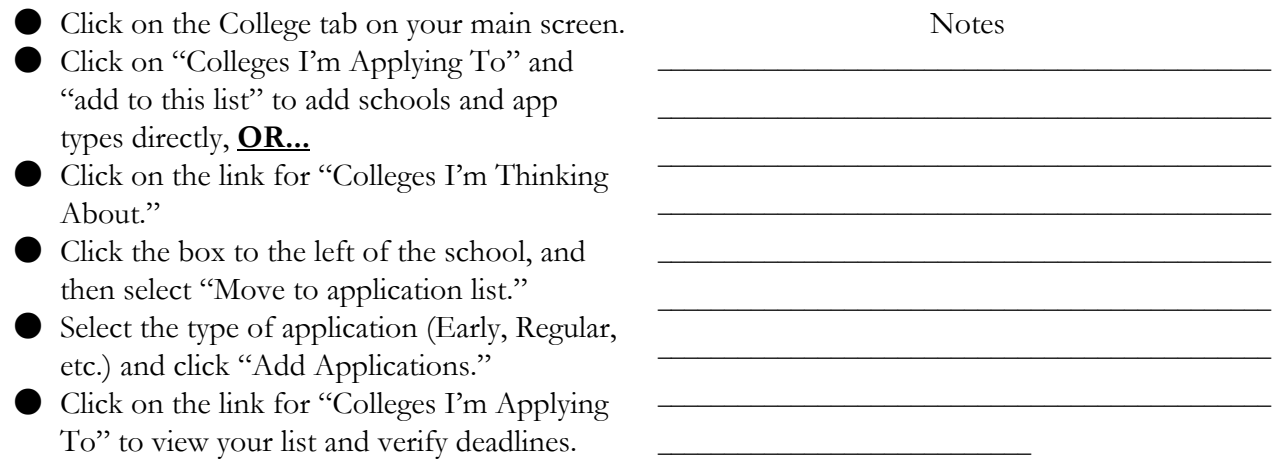

# **2. Match your Common Application & Naviance Accounts**

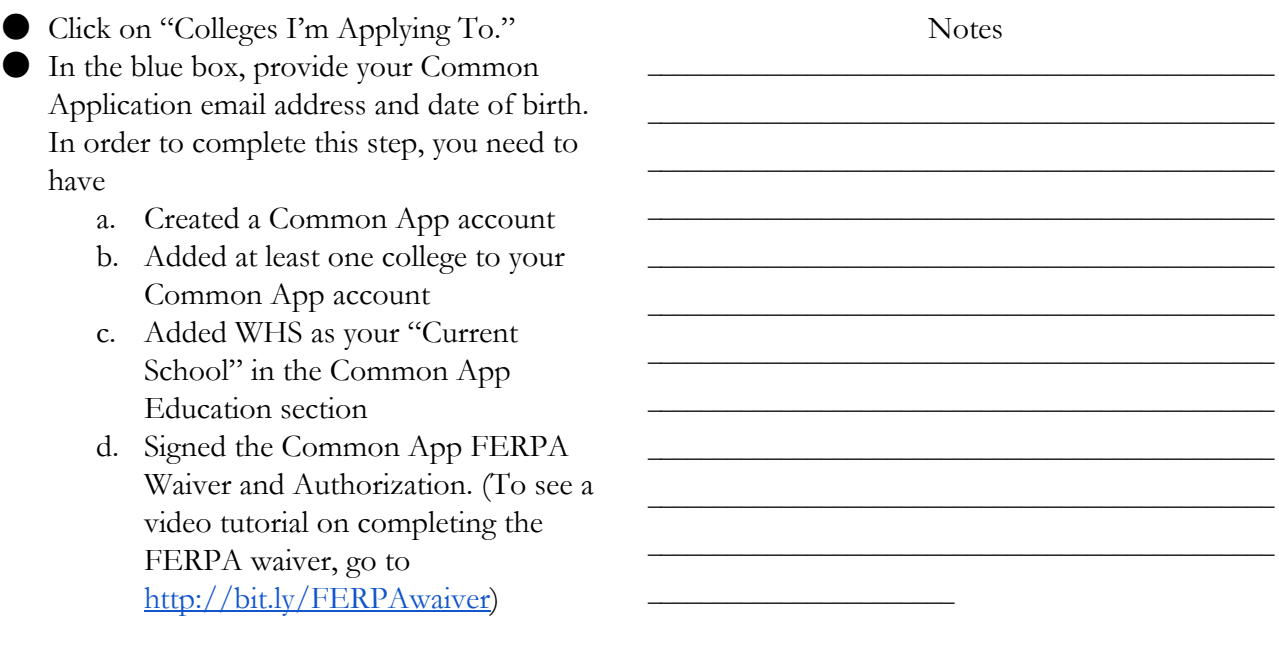

**If you have not completed step #1, we cannot send your college materials for any school. If you have not completed both steps #1 and #2, we cannot send materials to any Common App schools.**

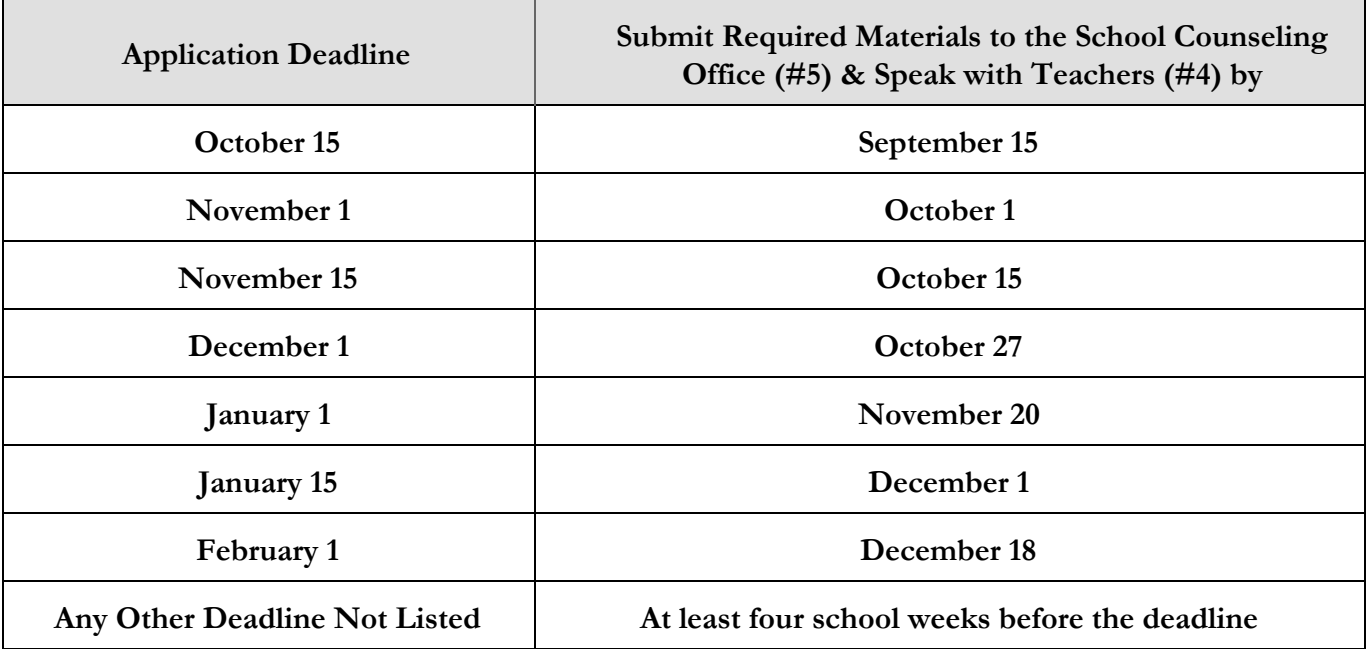

## **3. Follow the required Recommendation Request Timeline**

## **4. Request teacher recommendations**

You **MUST** have a personal conversation with your teachers to request recommendations. Even if they agreed in junior year to write a letter for you, make sure you see them in person **AGAIN**in senior year. **You are responsible for giving your teachers adequate lead time to write your recommendation** and for following up with them. Follow the timeline in #3.

Most teachers will send recommendations electronically, while some others prefer to send their recommendations via U.S. postal mail. **Either method is fine.**

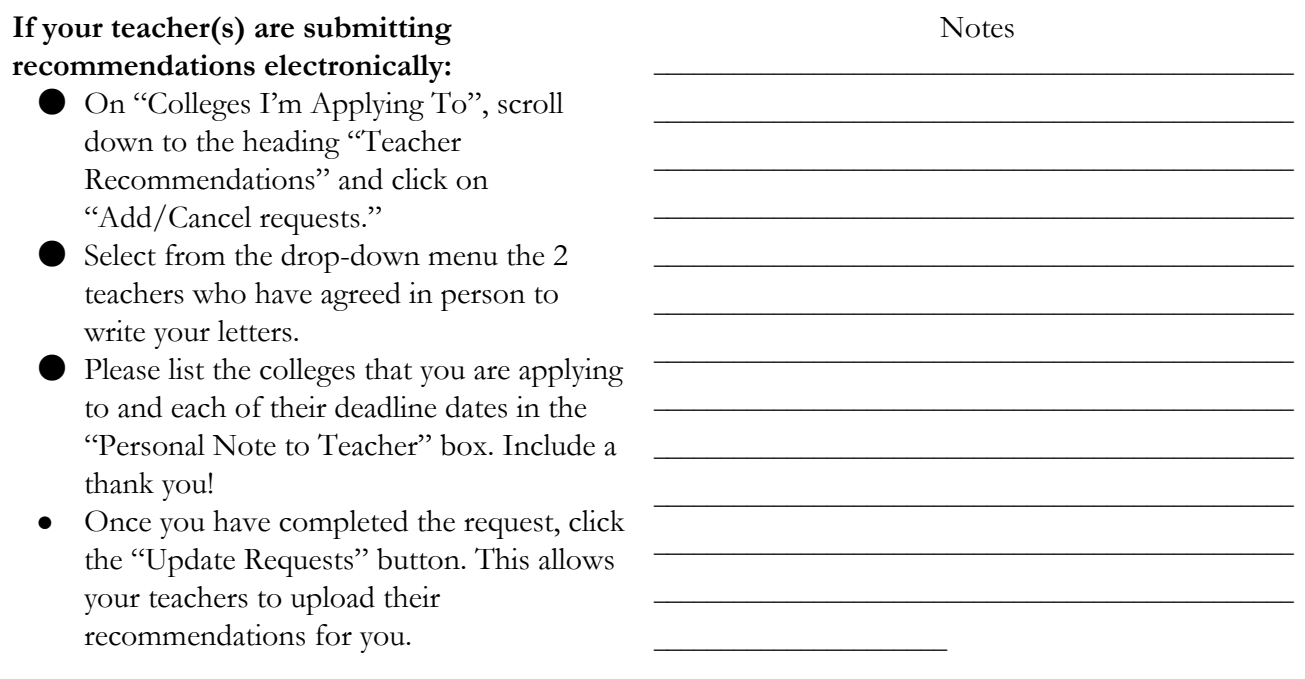

Colleges appear in Naviance with the following icons: Recommendations must be mailed. Submit a stamped and addressed envelope to your teachers, 輝 even if they are sending other letters through Naviance. See instructions below. CA. Common App College - Recommendations are electronically submitted via Naviance. د⊐ Non Common App College - Recommendations are electronically submitted via Naviance.

**If your teacher(s) are choosing not to submit recommendations electronically, or they must mail their letters for specific schools,**you must provide them with a stamped and addressed envelope for each school, with Westborough High School as the return address (see below).

Westborough High School 90 W. Main St. Westborough, MA 01581

Forever **Stamp** 

Name of College Office of Undergraduate Admissions (or otherwise indicated by the college) Street Address or P.O. Box City, State, Zip Code

### **5. Request a counselor letter of recommendation**

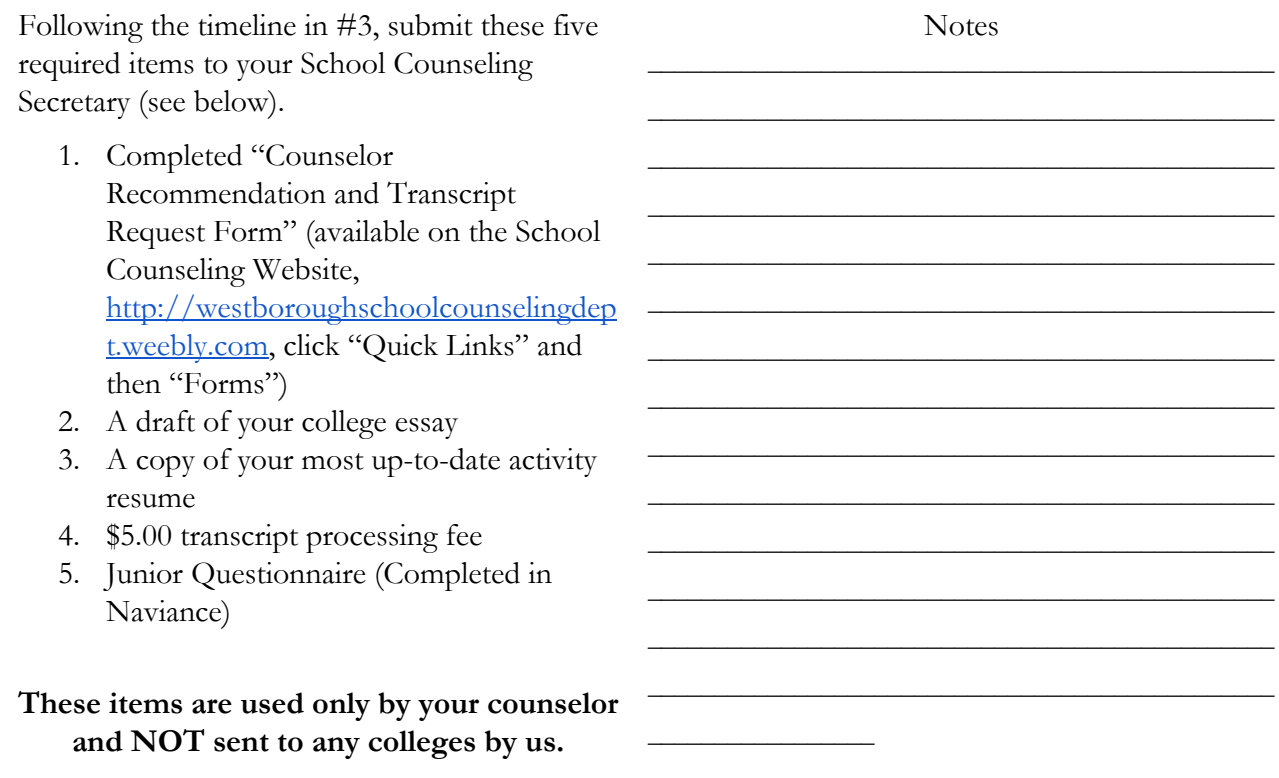

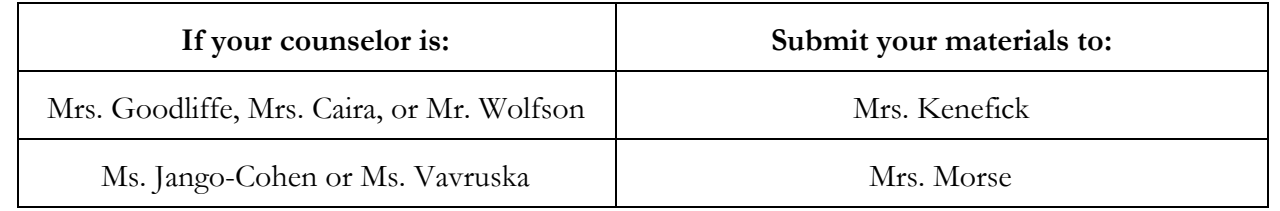

**Counselor recommendations are written only upon receipt/completion of these required materials.**

#### **6. Send standardized test scores to colleges**

Students are responsible for sending their own official ACT/SAT/SAT Subject/TOEFL test scores directly to colleges. **Counselors do not send these test scores to colleges.**Request your official ACT/SAT/SAT Subject/TOEFL test scores directly from the testing companies. Be mindful of deadlines. Scores may take a few weeks to reach the colleges.

Notes  $\mathcal{L}_\text{max}$  and  $\mathcal{L}_\text{max}$  and  $\mathcal{L}_\text{max}$  and  $\mathcal{L}_\text{max}$  and  $\mathcal{L}_\text{max}$  $\mathcal{L}_\text{max}$  and  $\mathcal{L}_\text{max}$  and  $\mathcal{L}_\text{max}$  and  $\mathcal{L}_\text{max}$  and  $\mathcal{L}_\text{max}$  $\mathcal{L}_\text{max}$  and  $\mathcal{L}_\text{max}$  and  $\mathcal{L}_\text{max}$  and  $\mathcal{L}_\text{max}$  and  $\mathcal{L}_\text{max}$  $\mathcal{L}_\text{max}$  and  $\mathcal{L}_\text{max}$  and  $\mathcal{L}_\text{max}$  and  $\mathcal{L}_\text{max}$  and  $\mathcal{L}_\text{max}$  $\mathcal{L}_\text{max}$  and  $\mathcal{L}_\text{max}$  and  $\mathcal{L}_\text{max}$  and  $\mathcal{L}_\text{max}$  and  $\mathcal{L}_\text{max}$  $\mathcal{L}_\text{max}$  , and the set of the set of the set of the set of the set of the set of the set of the set of the set of the set of the set of the set of the set of the set of the set of the set of the set of the set of the

## **7. Indicate in Naviance that you have applied to your colleges**

Transcripts and Recommendations are sent by the School Counseling Department **once you have indicated in Naviance that you have submitted your college application(s)**. You may indicate the submission of your applications one school at a time OR multiple/all schools at the same time.

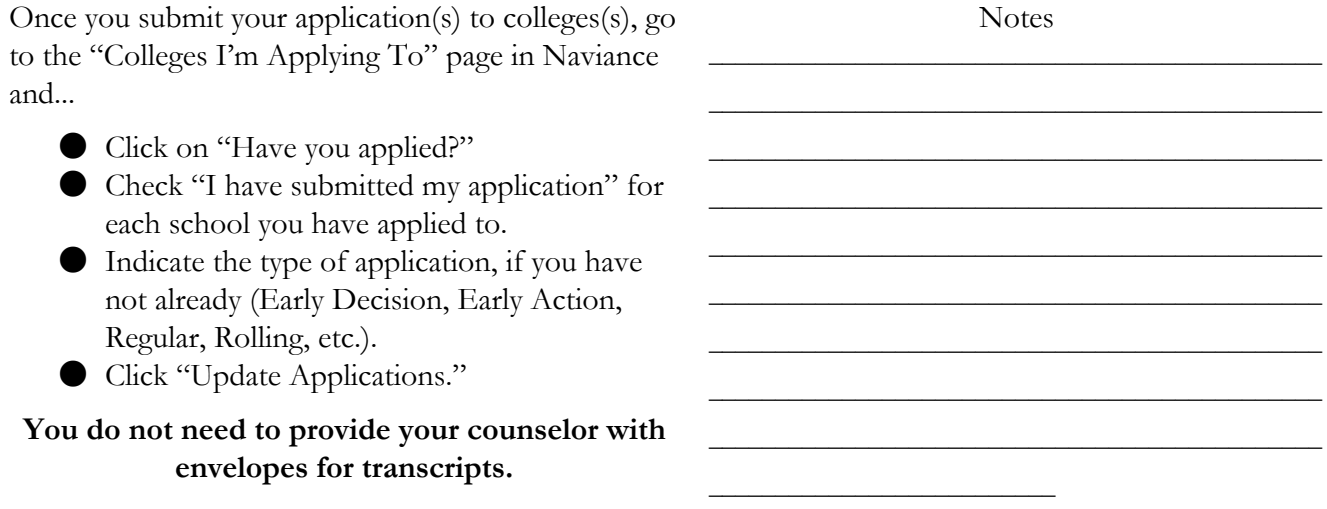

We check daily for updates. Transcripts and recommendations are sent together once the counselor and teacher recommendations are written and available. By meeting the required timeline in #3 for requesting recommendations AND indicating your applications have been submitted, we guarantee that your materials will be sent to your colleges on or before your **APPLICATION DEADLINES.**

If you know you will be completing an application on or close to the deadline, please indicate in Naviance that you have already submitted the application **at least two school days BEFORE**the deadline. This will ensure timely processing.

#### **Reminder: November 1 and 15 are Sundays this year!**

#### **8. Track and update your application activity**

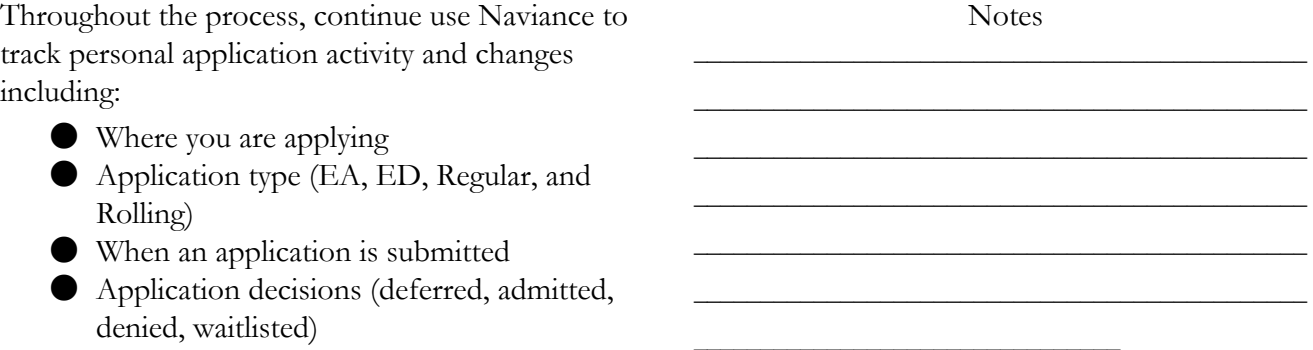

#### **9. Update your admissions decisions in Naviance**

As you learn admissions decisions, follow these instructions to update your Naviance account:

- Click on "colleges I'm applying to."
- On the right side of the screen, under "Results," click on the pencil icon to "Edi Applications."
- Under each college name, use the drop do menu to indicate the "Result" for each college.
	- O Check the "deferred" box if your Early Action or Decision application was deferred to Regular Decision (when y get your final result, follow the steps above).
	- O Check the "waitlisted" box if your fin result was being placed on the waitlist you are eventually accepted off the waitlist, change your result to "accept
- Once you have entered all the information click on "Update Applications" at the bott of the screen.

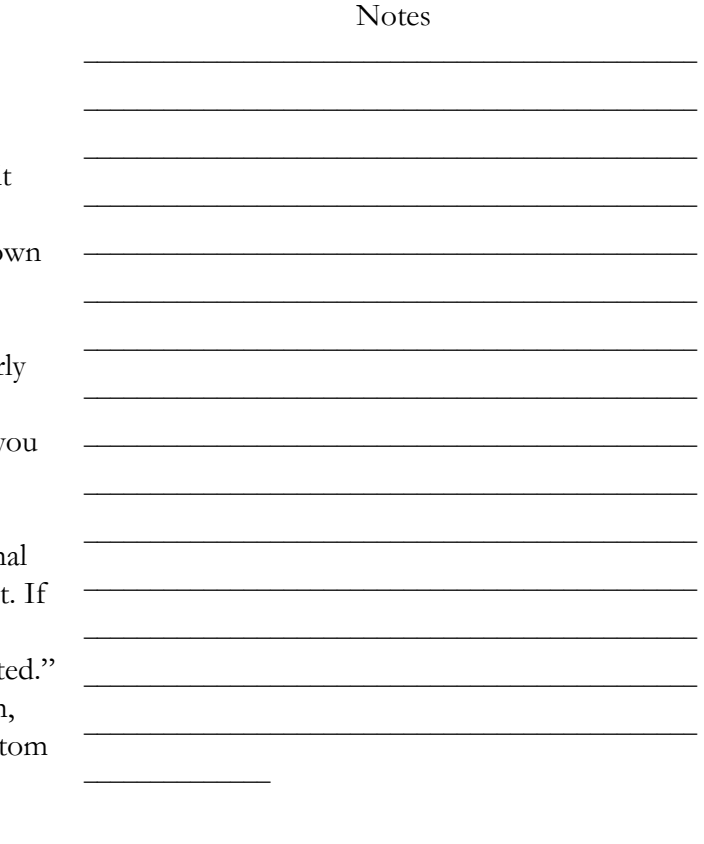